# **User manual**

## (NOTEBOOK MCC)

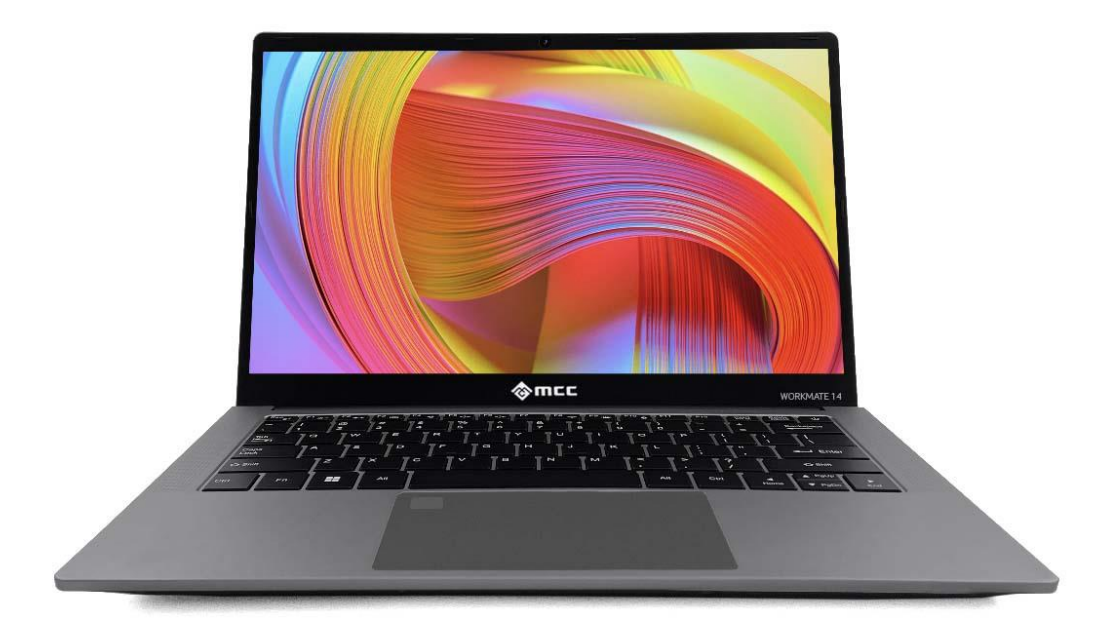

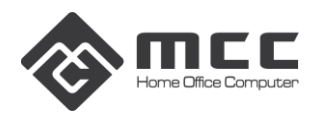

## **Foreword**

### **Safety warning:**

To avoid the risk of fire, electric shock, and personal injury, follow these basic safety precautions when using this computer, including the following:

- 1. Read these instructions carefully before using the computer;
- 2. Place the computer on a stable surface before setting it up;
- 3. Keep the computer away from high temperatures, humidity and dust;
- 4. Do not hit or drop the computer to avoid damage;
- 5. Do not spill any liquid on the computer to avoid damage to the computer or cause burning;
- 6. Do not block the vents of the computer or other open slots;
- 7. If you do not use the computer for a long time, please unplug the plug;
- 8. Do not disassemble the computer yourself. For safety reasons, please operate it by a professional.

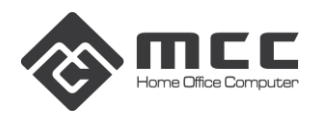

## **Chapter 1 Know Your Computer**

#### **1.1 Packing List**

When receiving the notebook, please open the package and carefully remove the product. If there is any omission or damage, please contact the supplier immediately.

#### **1.2 Interface Description**

#### **Screen view**

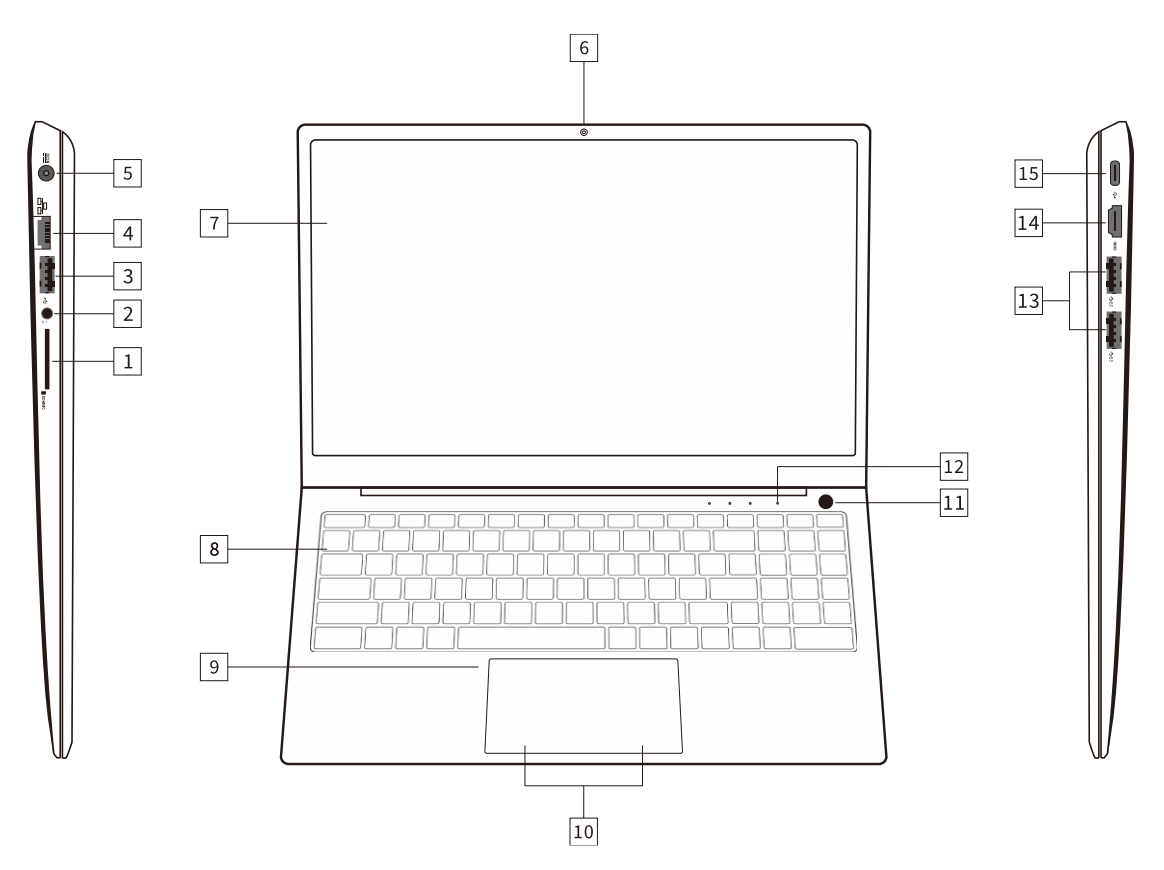

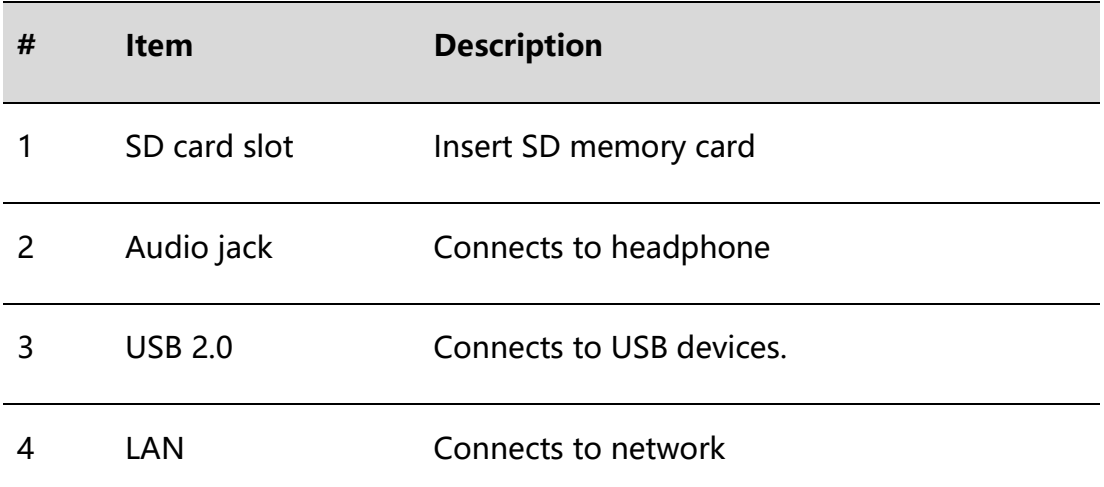

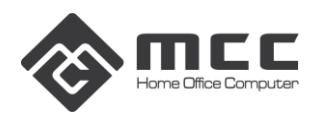

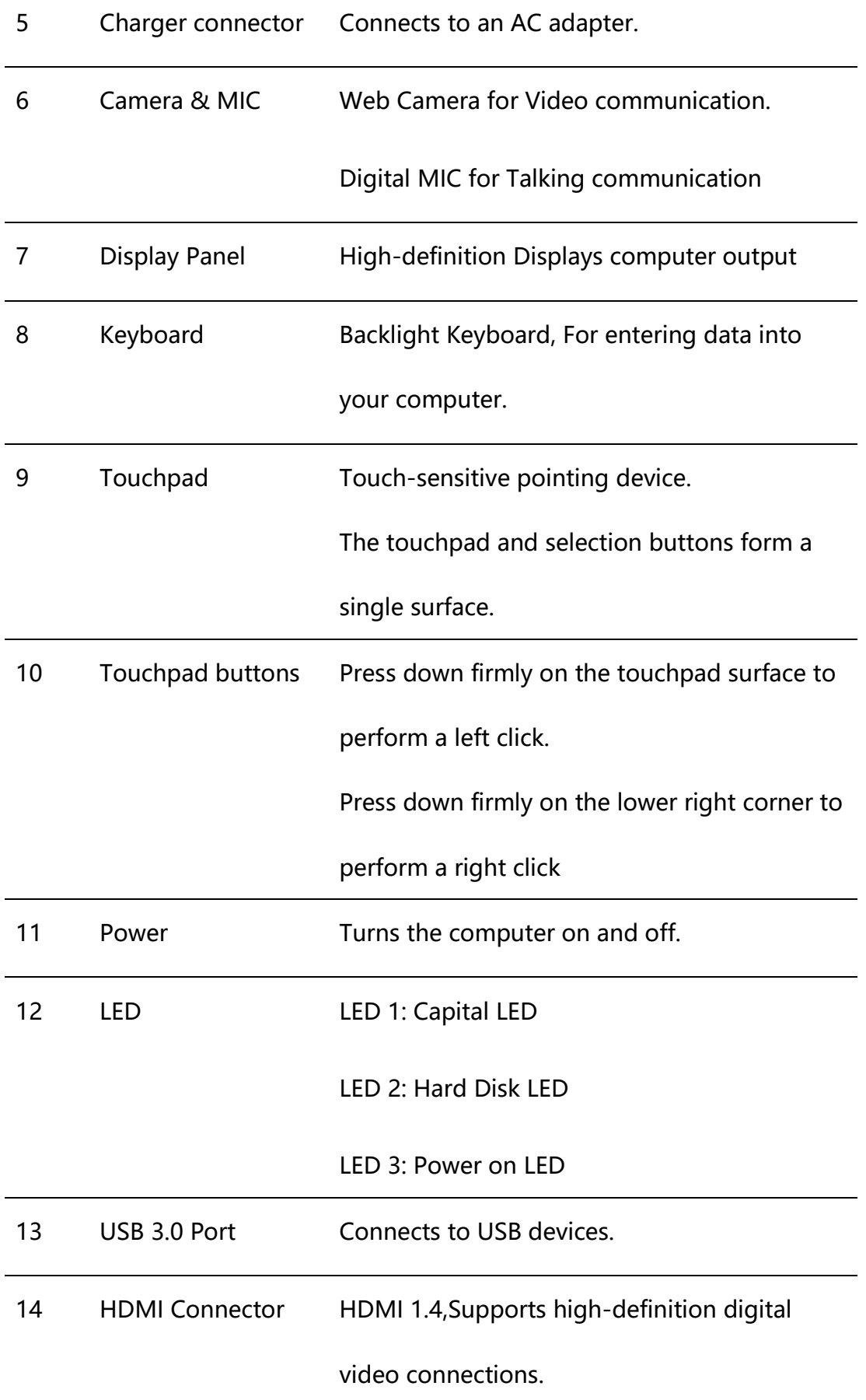

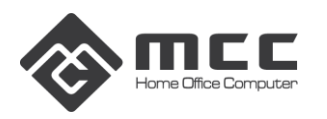

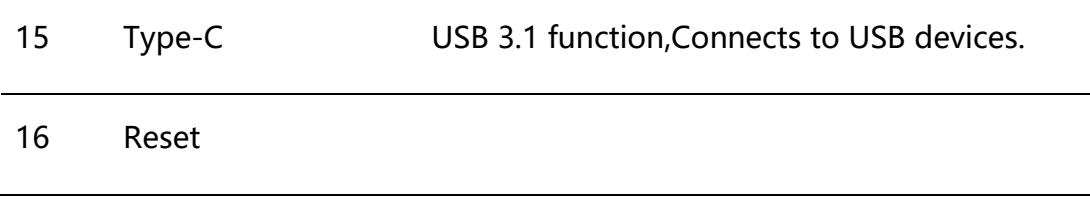

#### **Base view**

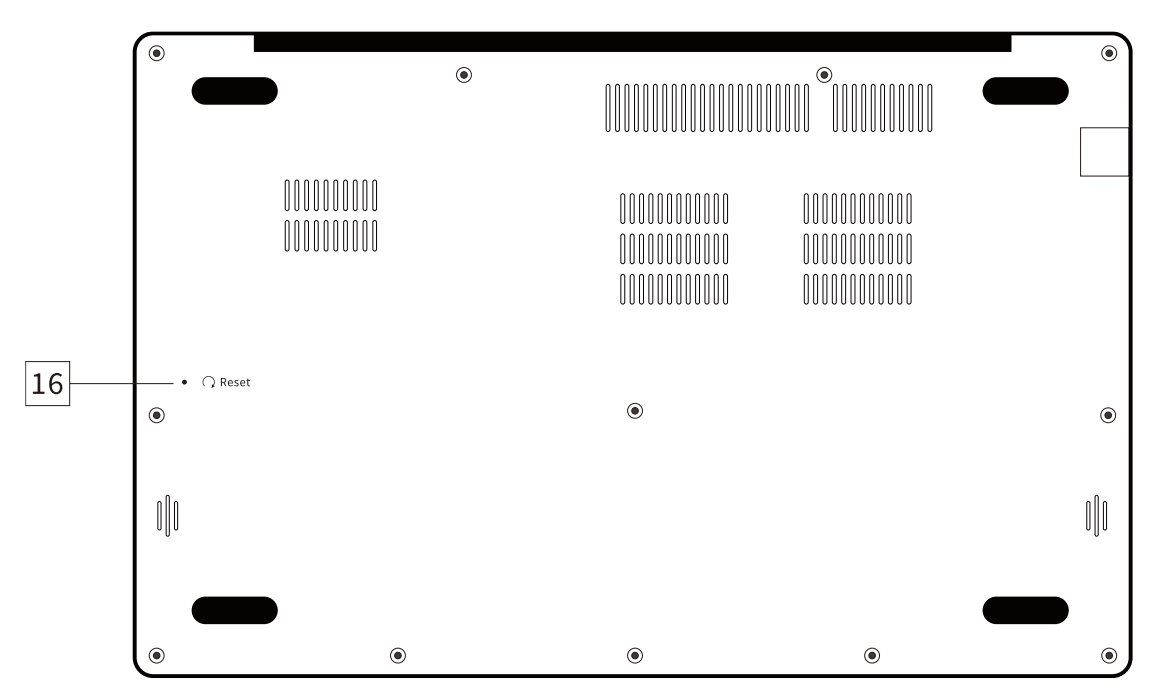

## **Using the keyboard**

To activate hotkeys, press and hold the <Fn> key before pressing the other key in the hotkey combination.

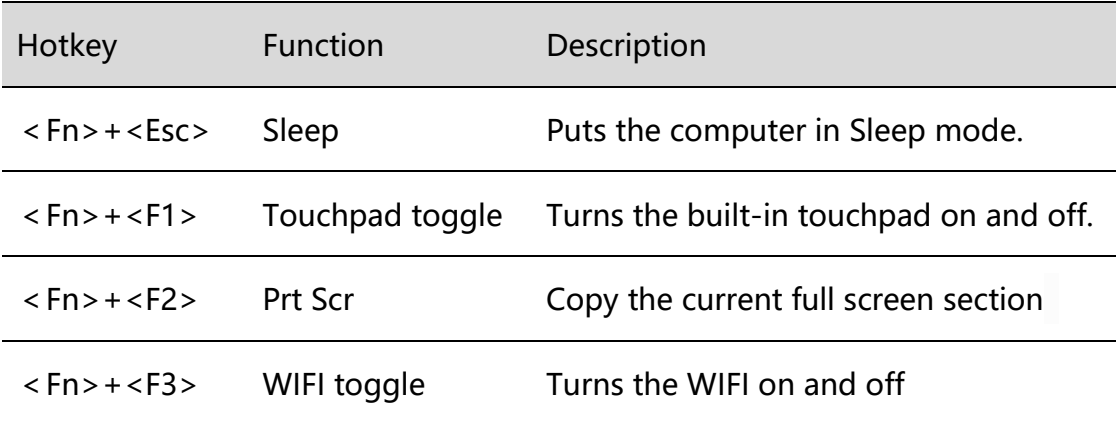

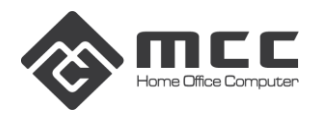

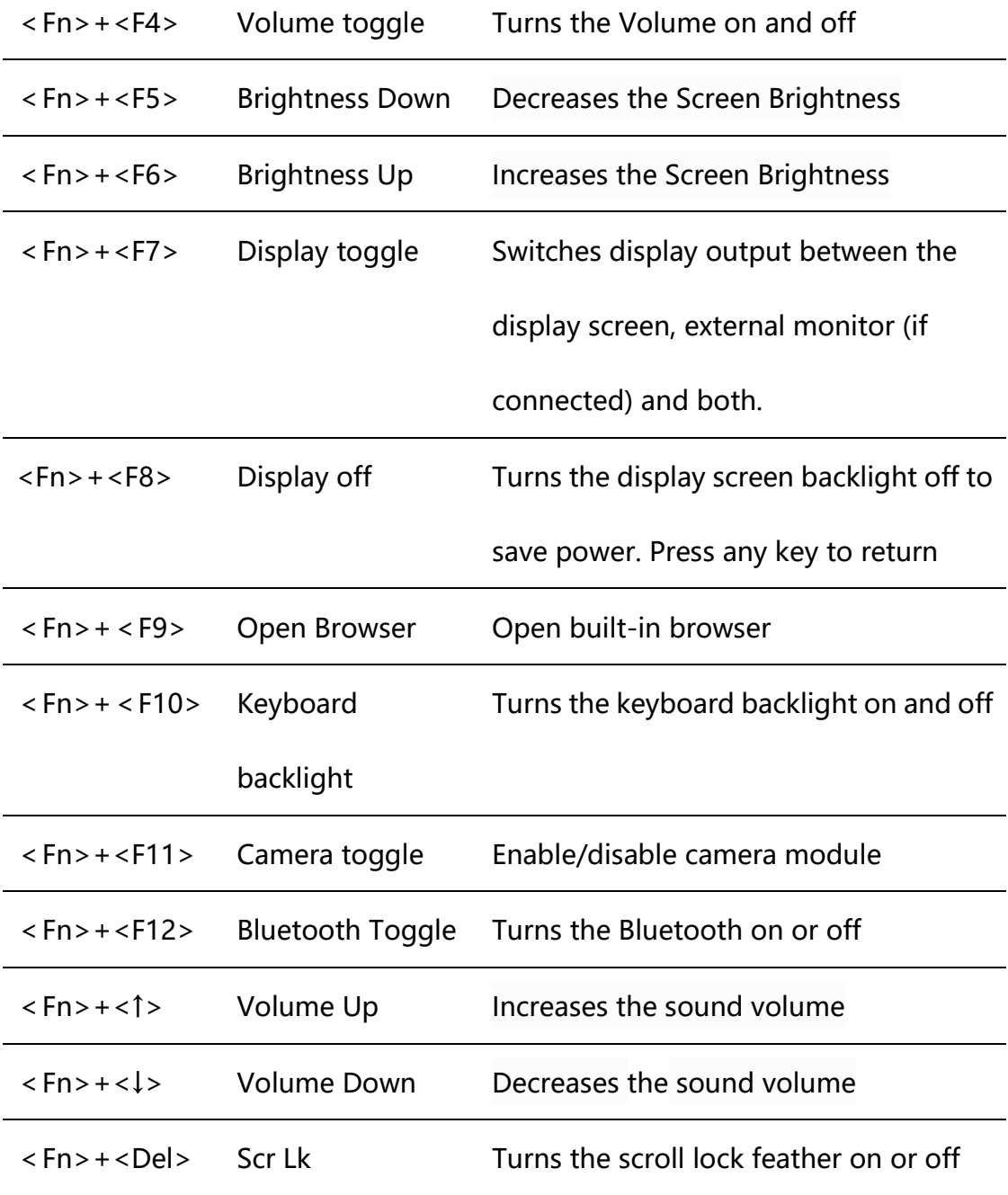

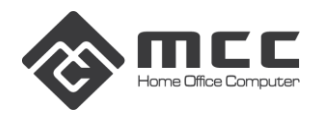

## **Chapter 2 Know the Bios**

#### **2.1 Bios Setting**

Main menu: Set the system time, date, and view related information, such as BIOS, EC version, CPU, memory, etc.

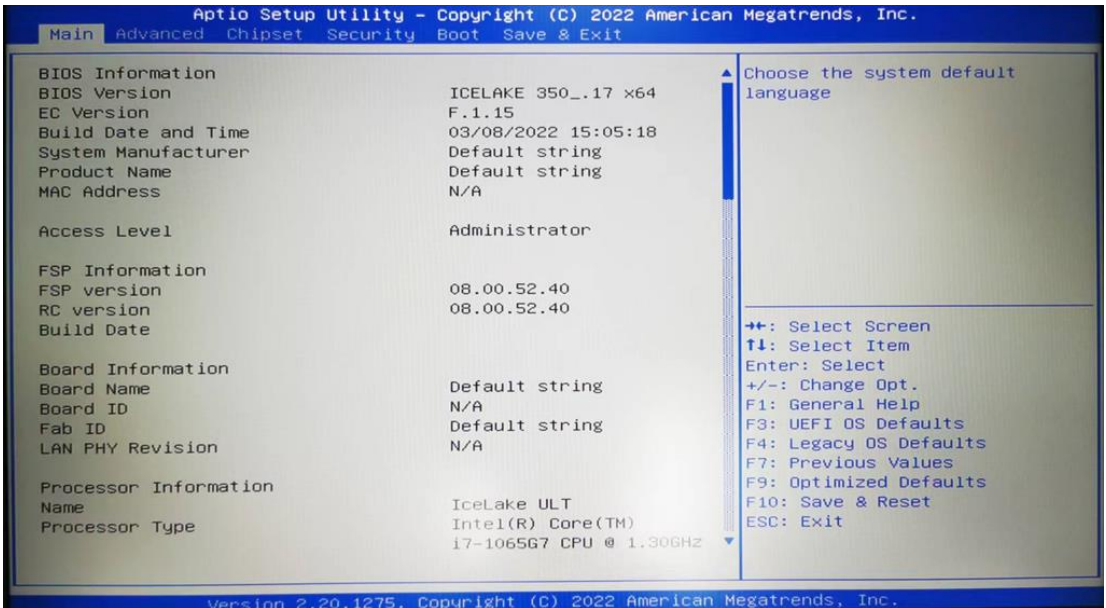

Advanced menu: The following advanced settings can be made, SATA mode selection: The hard disk working mode can be set.

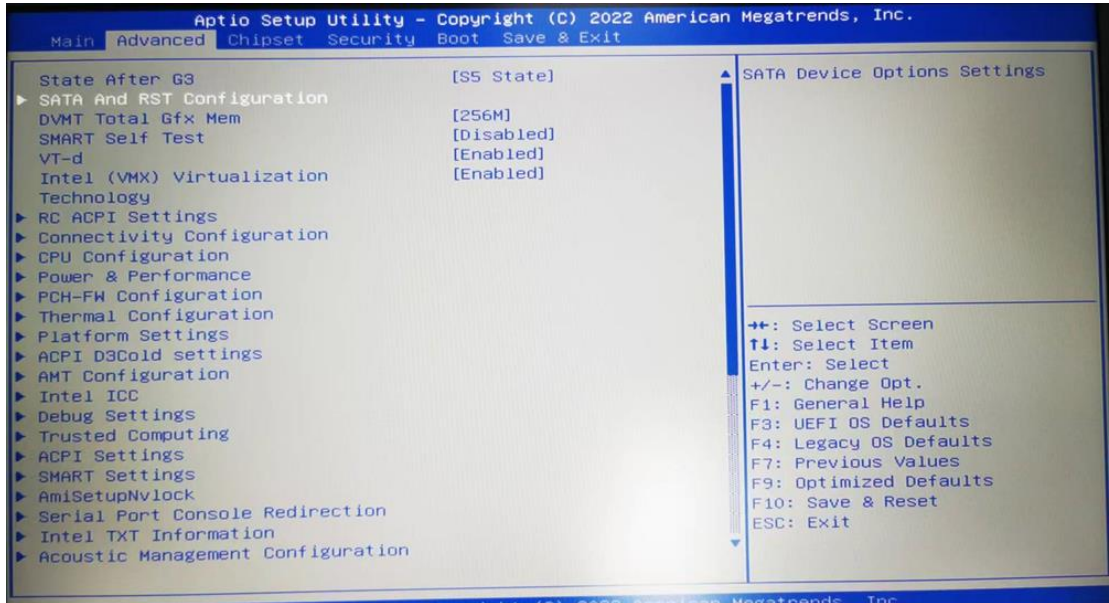

**Security menu:** You can enter the security settings of the system:

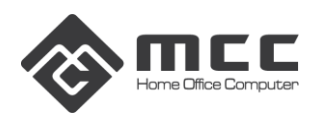

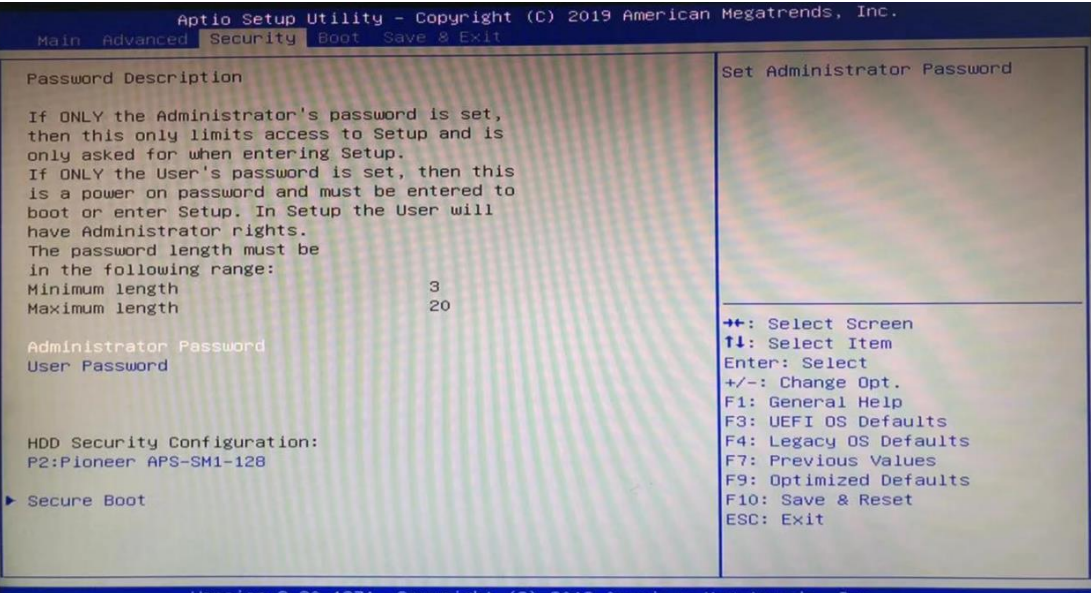

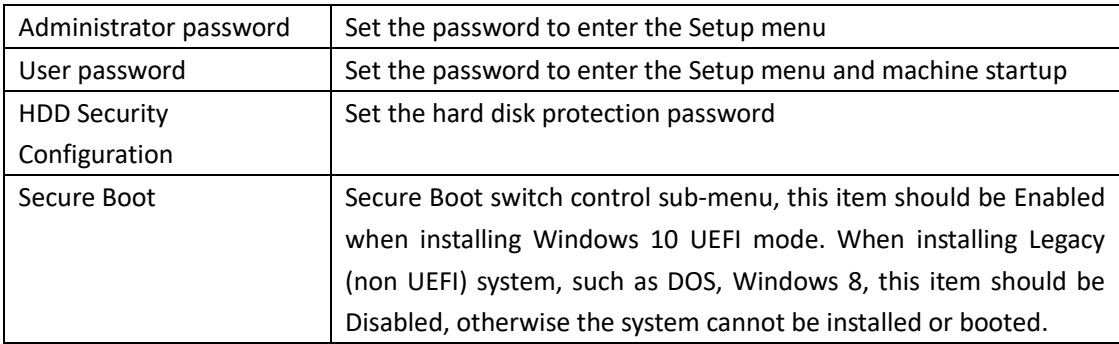

**Note: Please remember the password you set, otherwise it will bring you unnecessary losses.**

#### **Save & Exit menu:** After completing the relevant settings, choose to exit BIOS Setup.

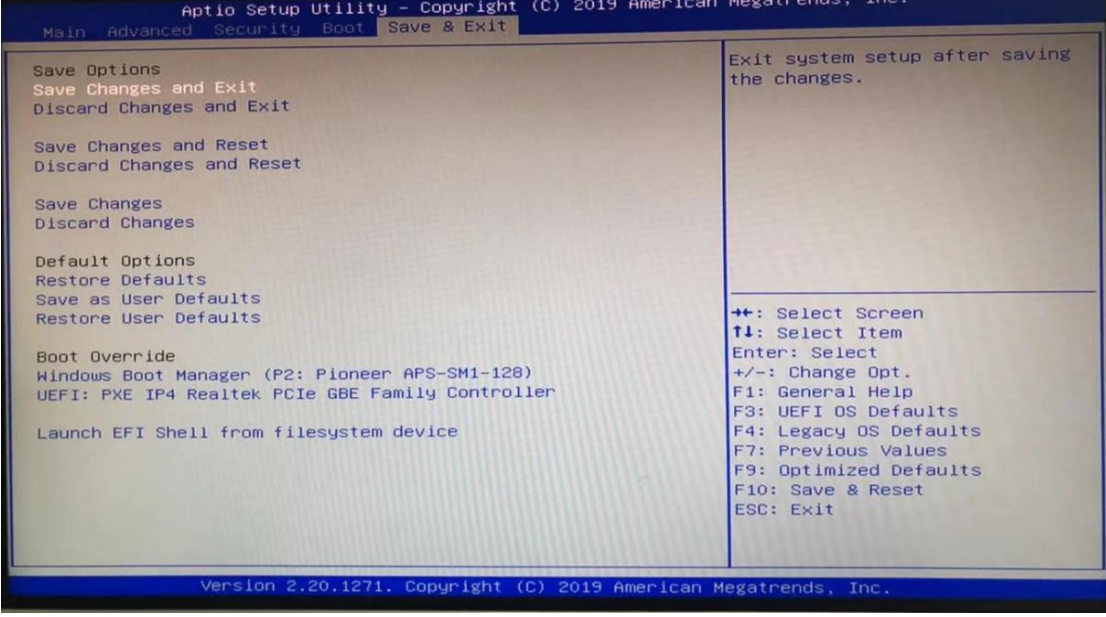

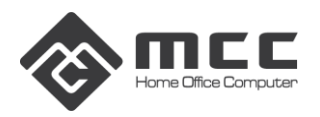

## **Chapter 3 Simple Troubleshooting**

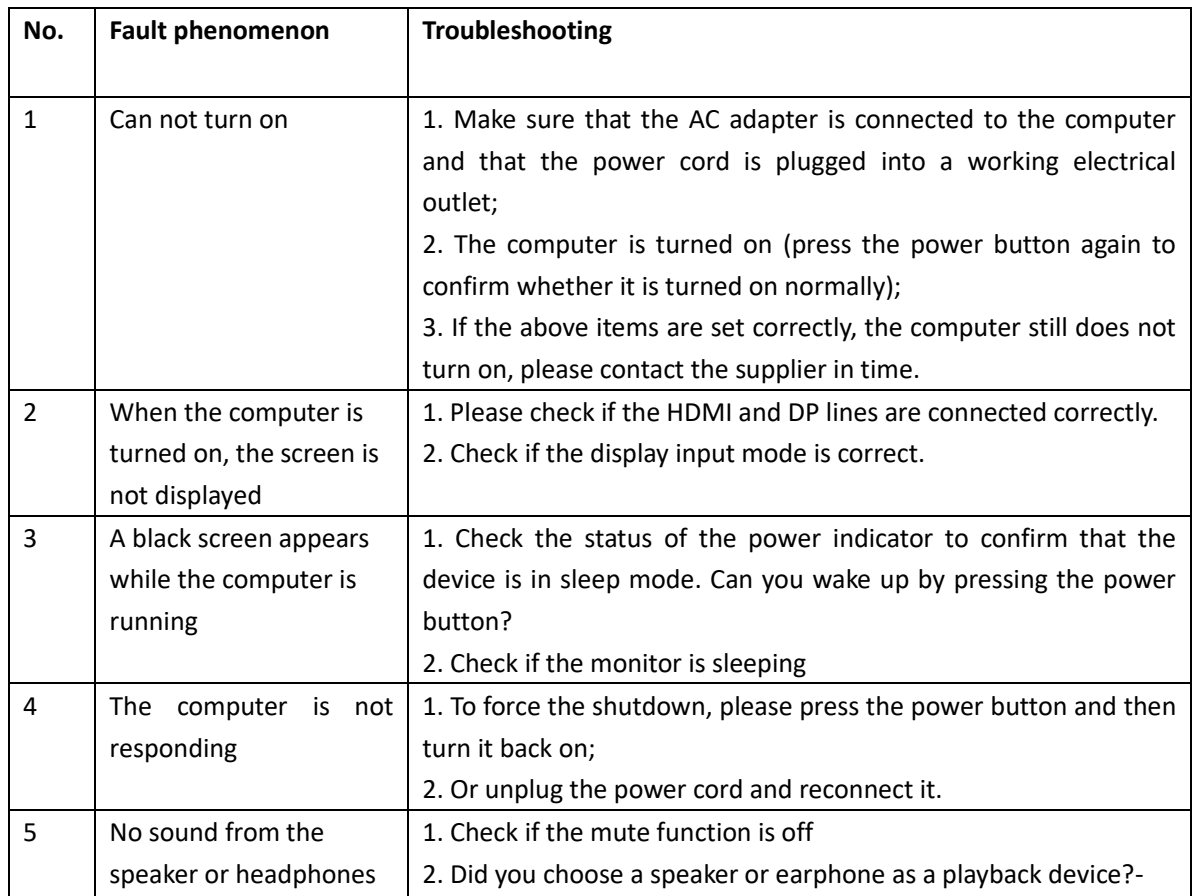